Case 2:11-cv-00084 Document 874 Filed on 06/16/20 in TXSD Page 1 of 12

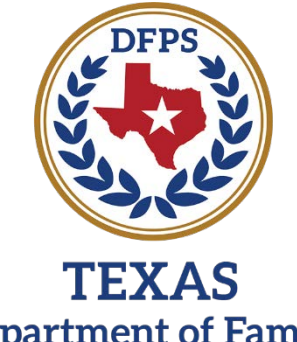

**Department of Family<br>and Protective Services** 

# **Child Victimization History In IMPACT 2.0**

**Job Aid**

# **Contents**

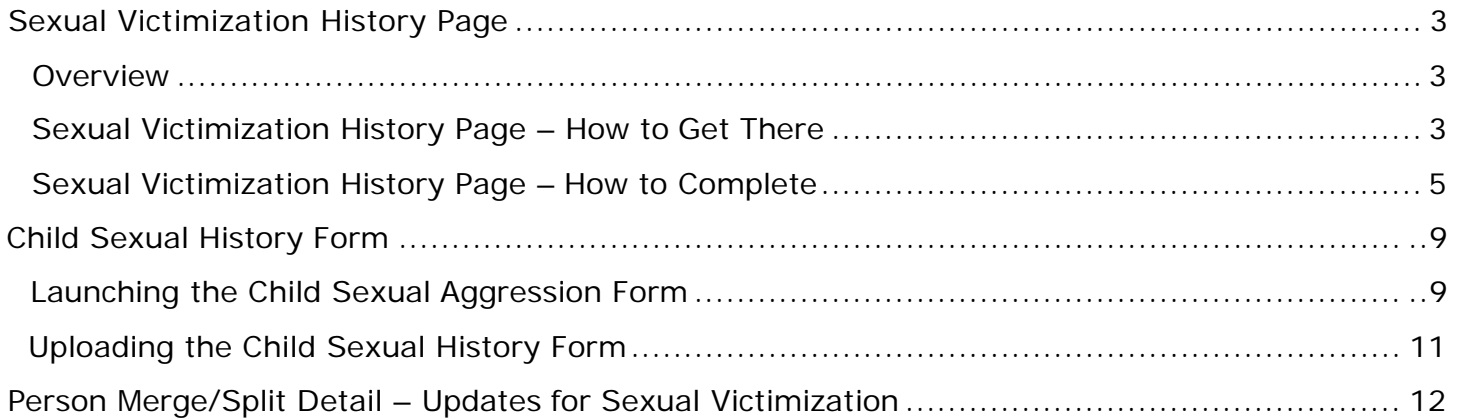

## <span id="page-2-0"></span>**Sexual Victimization History Page**

### <span id="page-2-1"></span>**Overview**

The new **Sexual Victimization History** page is where incidents of sexual victimization of a child must be recorded along with details of the specific incident. Child sexual victimization history (SVH) incidents, along with other relevant information*,* can be entered and edited by the all users. The Information on these pages will prefill other pages in IMPACT, therefore it is important that the information captured on this page is accurate and current. The Sexual Victimization Page will populate certain information from the page into the child's Application for Placement and newly created Sexual History Report Attachment A.

Users can modify information under the SVH tab but cannot delete information. If information needs to be deleted, a user must call the helpdesk to have a staff with fixer capabilities correct the page.

### <span id="page-2-2"></span>**Sexual Victimization History Page – How to Get There**

1. From your **Assigned Workload** in the **My Tasks** tab, select the **Stage Name** hyperlink to the case.

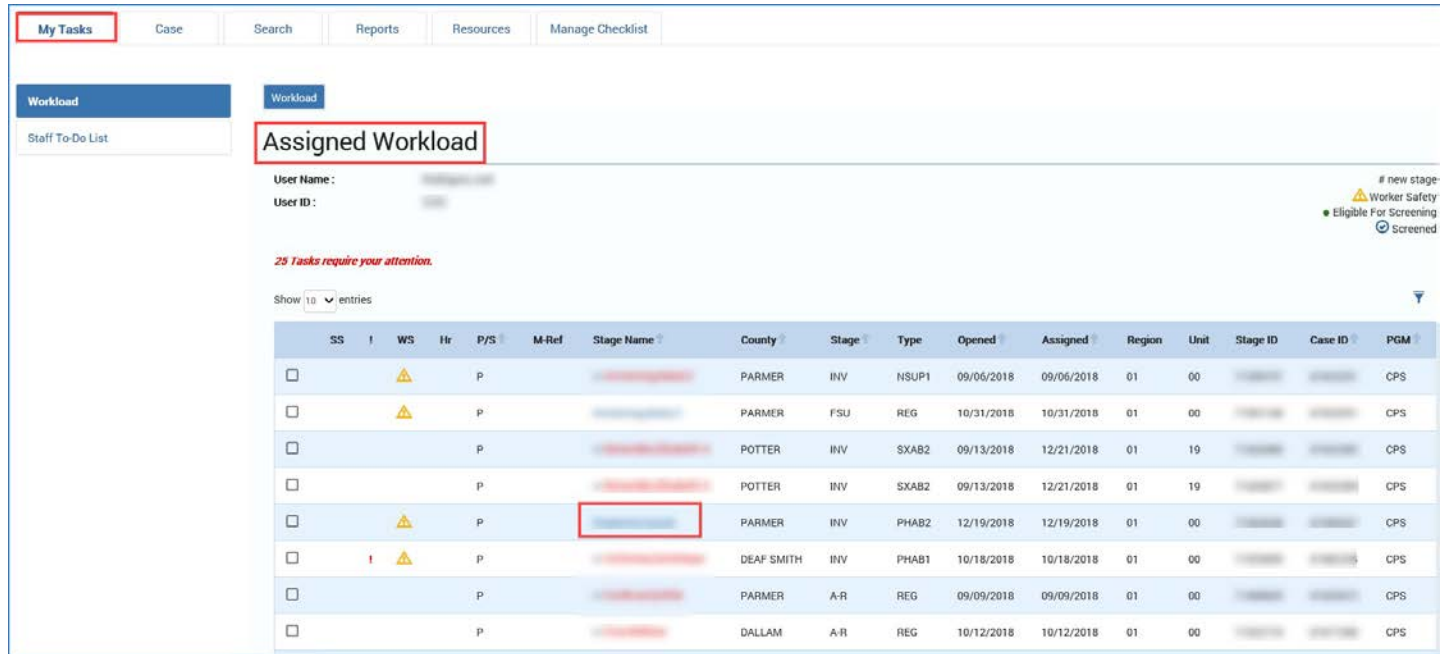

#### Case 2:11-cv-00084 Document 874 Filed on 06/16/20 in TXSD Page 4 of 12

- 1. You will arrive at the **Case Summary** page.
- 2. Select the **Person** tab on the secondary menu.

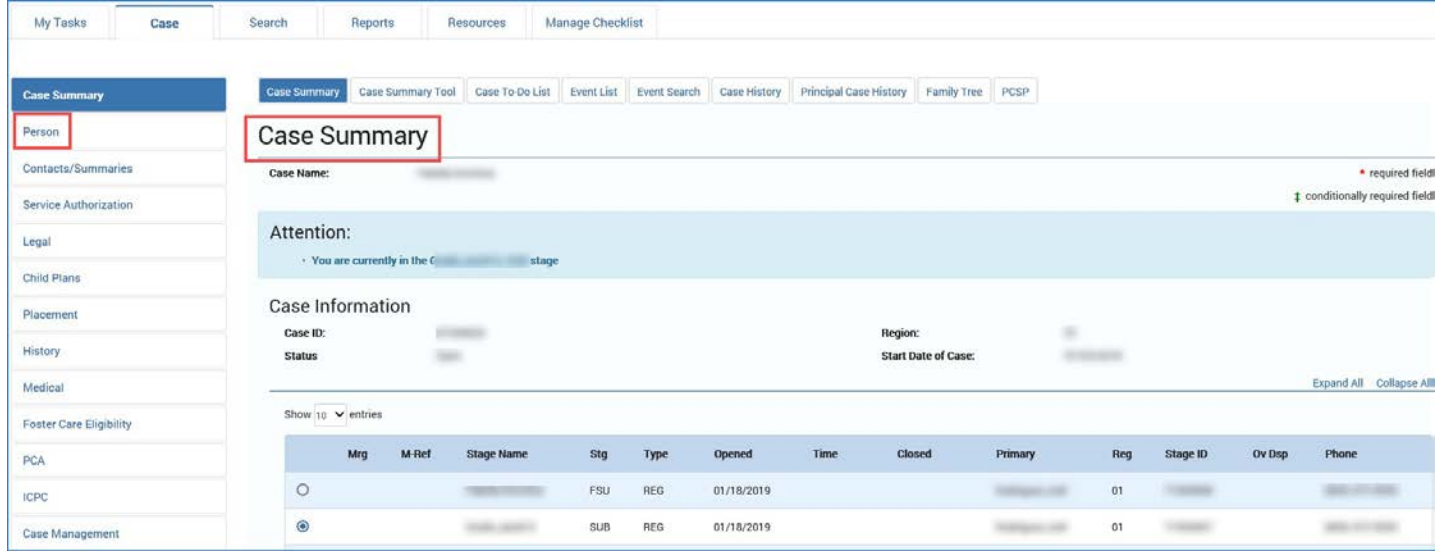

- 3. You will arrive at the **Person Detail** page.
- 4. Select the **Sexual Victimization History** tab on the tertiary menu.

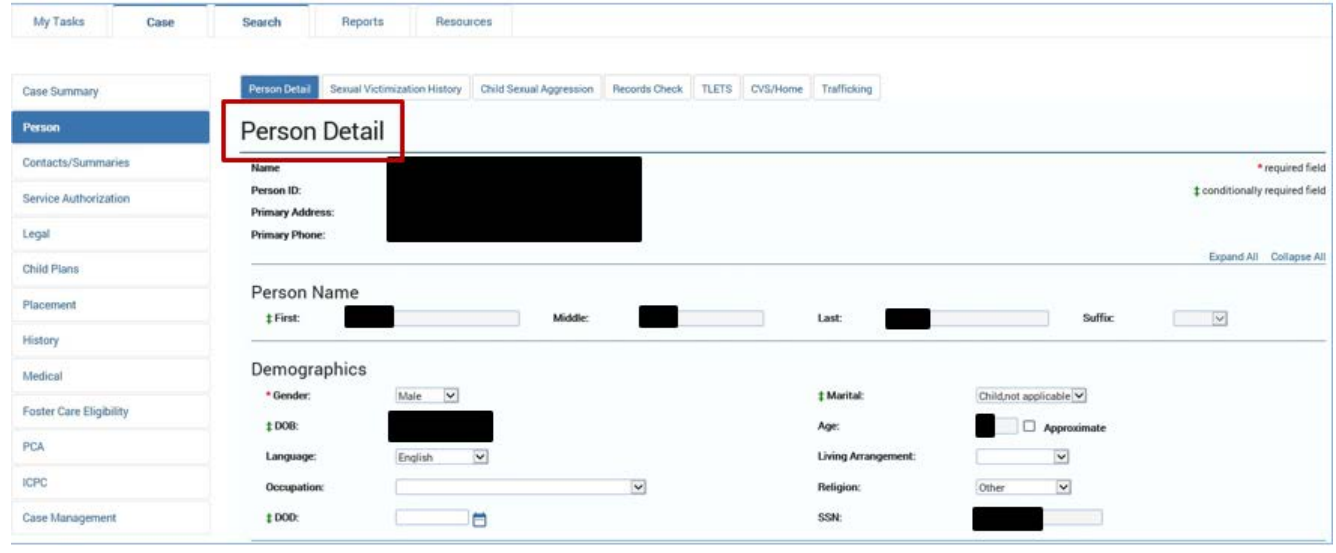

5. You will arrive at the **Sexual Victimization History** page.

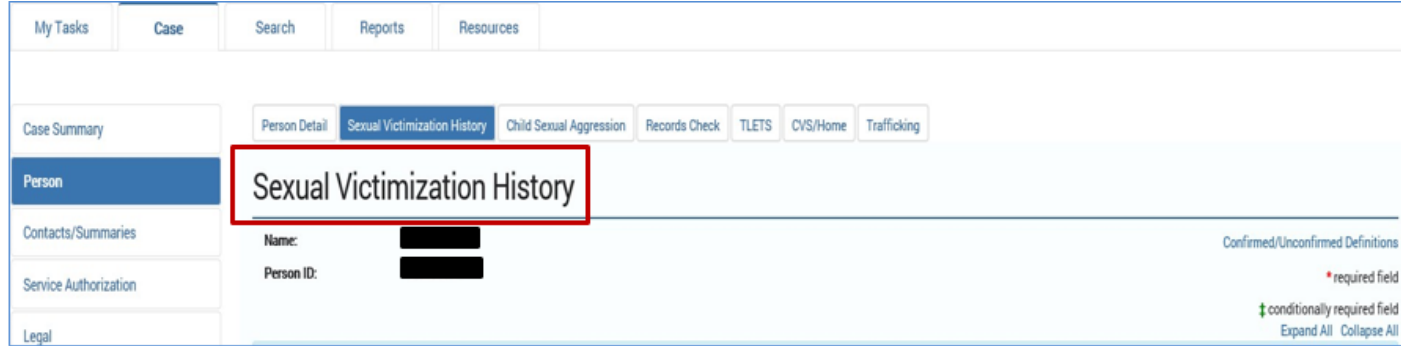

### <span id="page-4-0"></span>**Sexual Victimization History Page - How to Complete**

The **Sexual Victimization History** page displays prefilled fields for the child's name and Person ID followed by a reminder to enter sex trafficking incidents on the Trafficking Detail page. The page also displays a question asking if the child/youth has a confirmed history of sexual victimization. This question must be answered for all principal children before a case can be closed, in all stages of service.

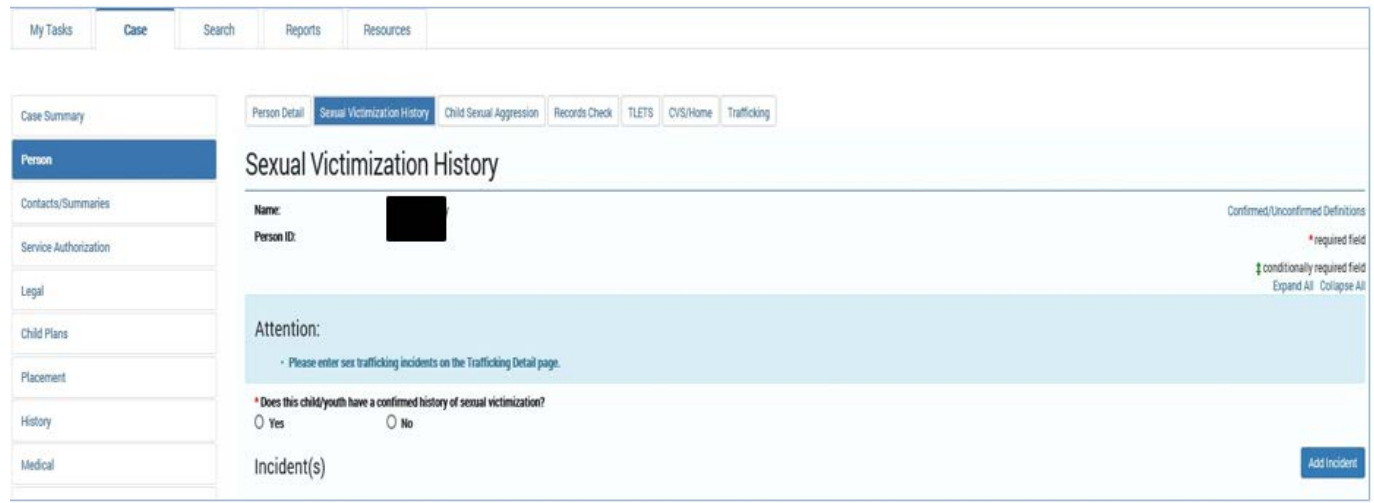

The user should select the yes radio button when a child has any **confirmed** sexual victimization history. If the answer is "yes" the user selects the "Add Incident" button to document the details of the incident. If the answer is "yes" due to confirmed sex trafficking the system will search for an incident on the sex trafficking page before it will allow the page to save. Do not document incidents of sex trafficking on the sexual victimization history page. Document incidents of sex trafficking on the trafficking page.

It is important to distinguish the difference between confirmed and unconfirmed victims. There is a hyperlink in the top right hand corner of the SVH page that provides the definitions of confirmed and unconfirmed victims.

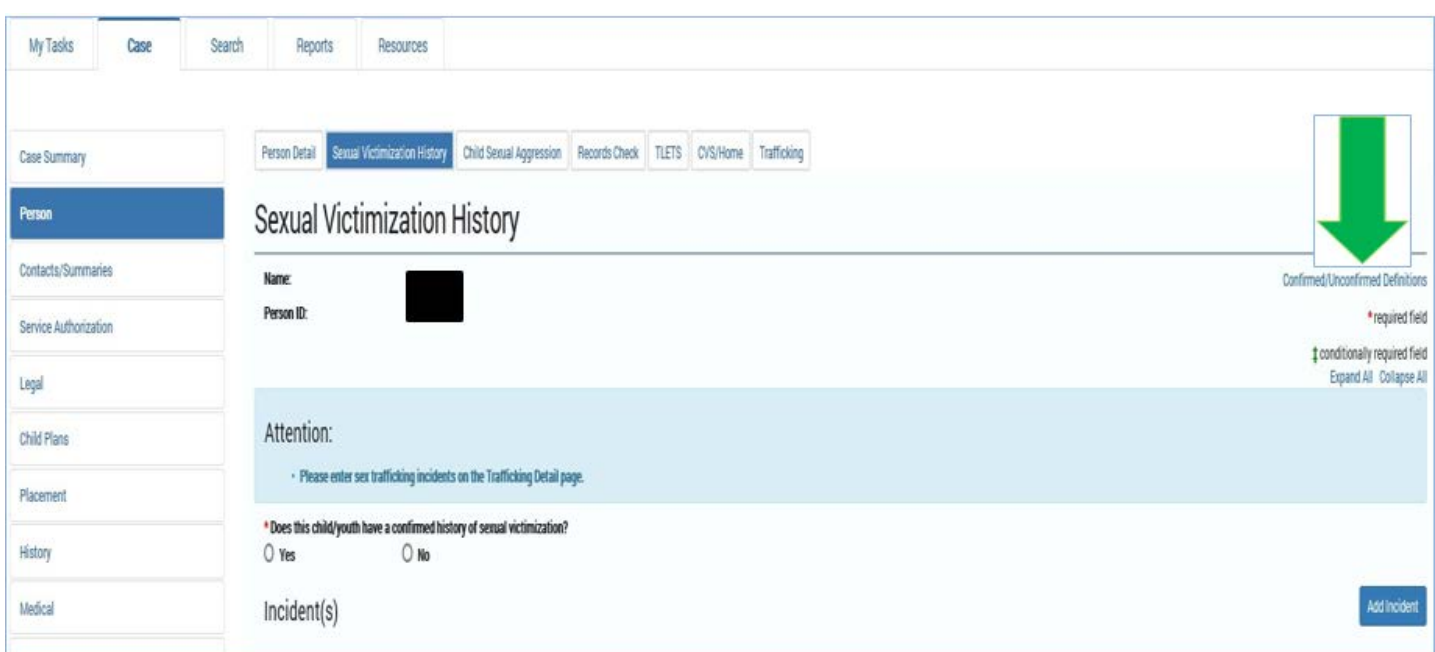

#### Case 2:11-cv-00084 Document 874 Filed on 06/16/20 in TXSD Page 6 of 12

A Confirmed Victim is identified as one, or more, of the following:

- Reason to Believe (RTB) Sexual Abuse finding by DFPS CPI or RCCI, even if the perpetrator is unknown.
- Designation as a confirmed sex trafficking victim, per the Human Trafficking Page in IMPACT.
- Confirmed by DFPS as a victim of Child Sexual Aggression.
- Criminal conviction for a charge related to sexual abuse of a child.
- Information from another state welfare system confirmed allegation (equivalent of a RTB).
- RCCL Standards Investigations in which victimization is substantiated.

An Unconfirmed Victim is identified through other information suggesting victimization history including, but not limited to:

- Designation as a suspected Human trafficking victim, per the Human Trafficking Page in IMPACT.
- Information from another state welfare system unconfirmed (the allegation was neither ruled out nor substantiated).
- RCCL Standards Investigations in which victimization is alleged, or information is gathered, and the allegation was neither ruled out nor substantiated.
- DFPS CPI or RCCI investigations in which victimization is alleged, or information is gathered, and the allegation was neither ruled out nor substantiated.
- Incidents (not under DFPS jurisdiction) that are being investigated by another entity.
- Incidents (not under DFPS jurisdiction) that are not successfully prosecuted.

An incident should be added for each **confirmed** incident in which a child was victimized.

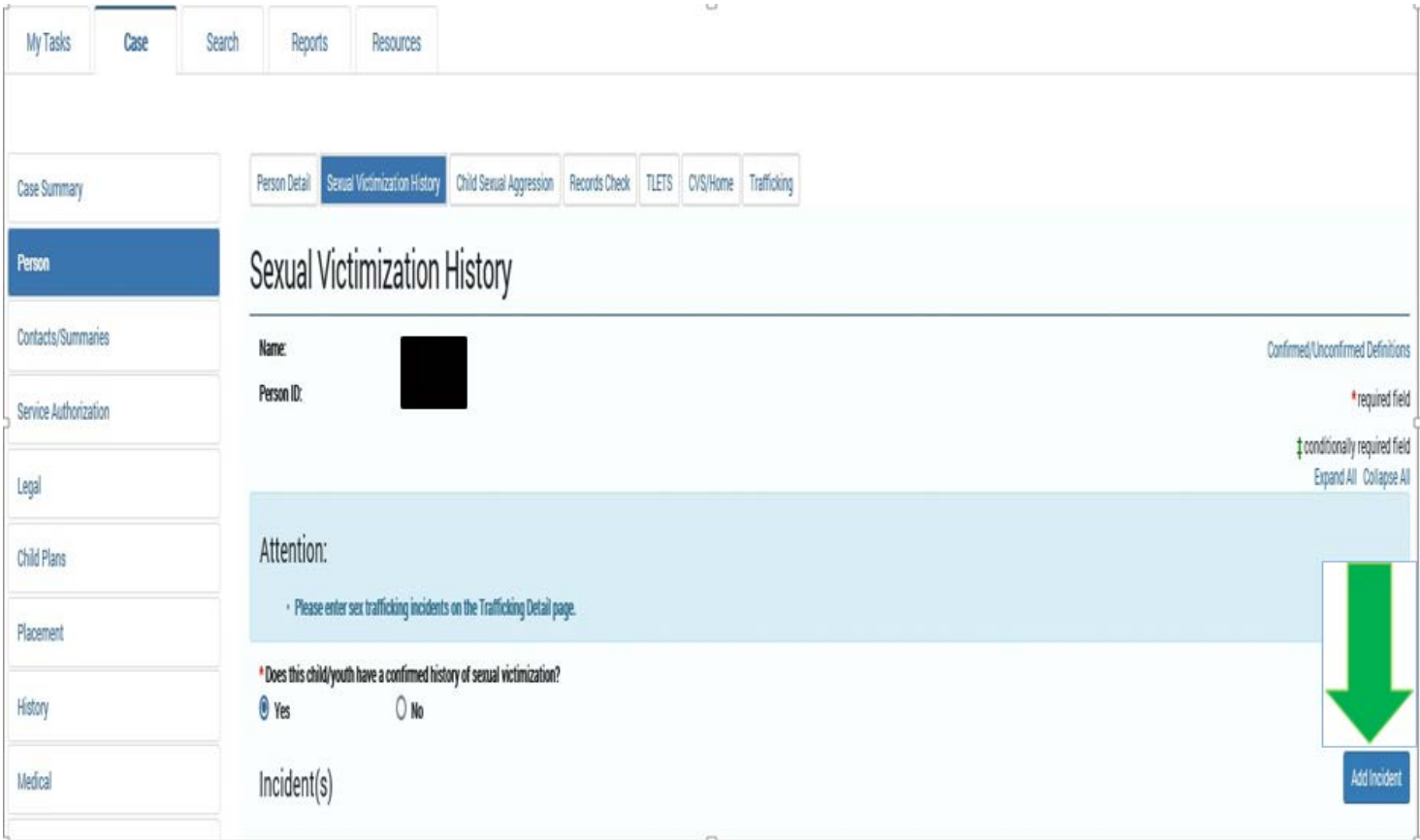

#### **Tips and Reminders**

- 1. Recognize that for each incident added, the incident is displayed in collapsed view and has checkboxes for each incident that can be selected to expand.
- 2. Select the **Expand All** hyperlink on the **Sexual Victimization History** header to view all documented confirmed incidents.
- 3. The incidents headings expands to display the following fields for each incident:
	- Incident Date or Approximate Date
	- Identity of who created or modified the incident and the date that it occurred
	- Identity of Abuser, their age, and their Relationship to the child, including their PID
	- Description of the abuse and pertinent information

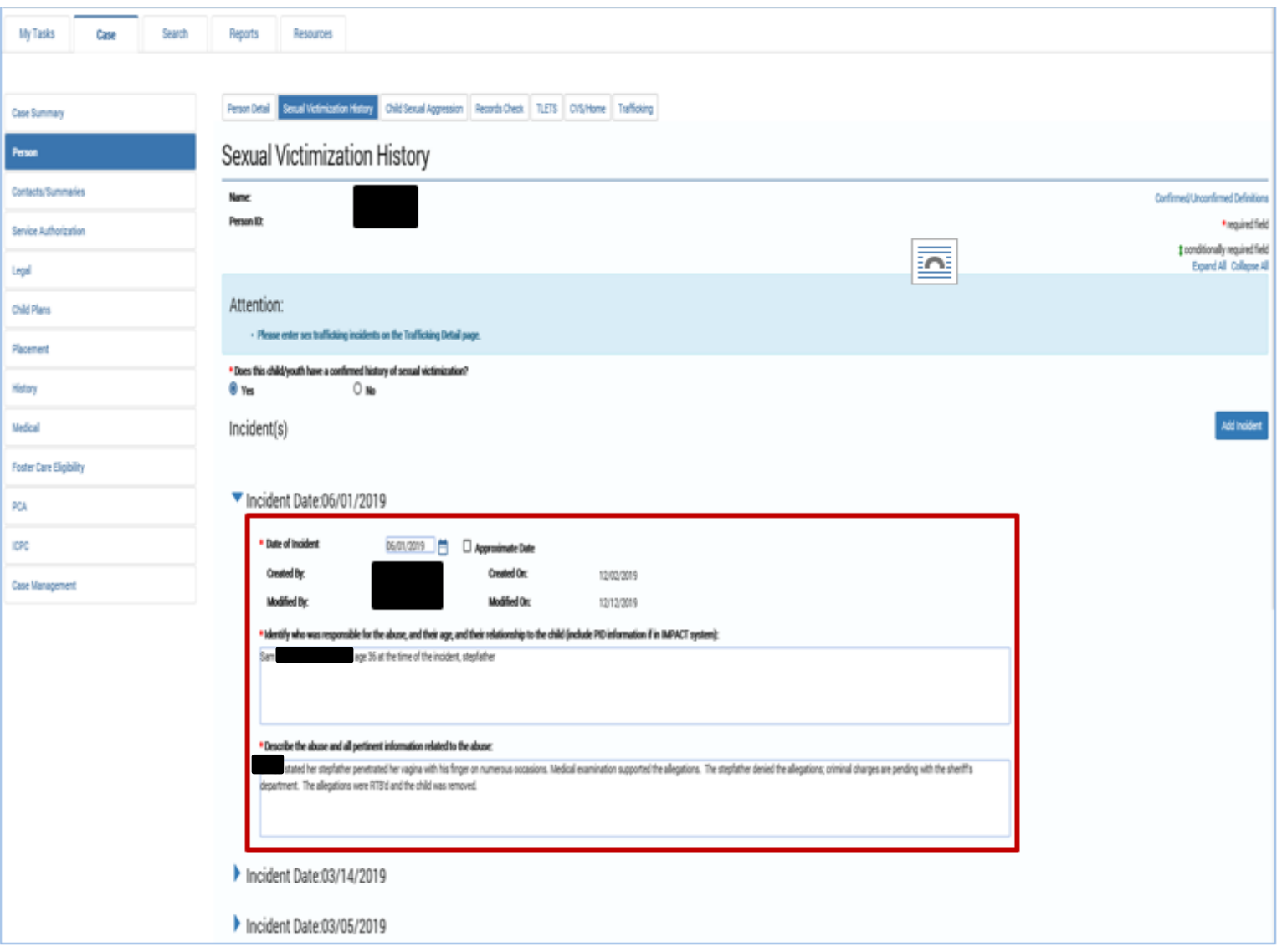

**Note:** *If you are substantiating a SXAB investigation, the information documented in the supporting rationale for the disposition on the Allegation Detail page may be copied and used to complete the description of the abuse and all pertinent information related to the abuse on the sexual victimization page. Not all information will be relevant but this tip will reduce duplication.*

#### **Additional Relevant Information Header**

Include the following information under this header:

- Any relevant information regarding previous **unconfirmed** findings that is important for a caregiver to know.
- Persons the child must have closely supervised contact with or no contact

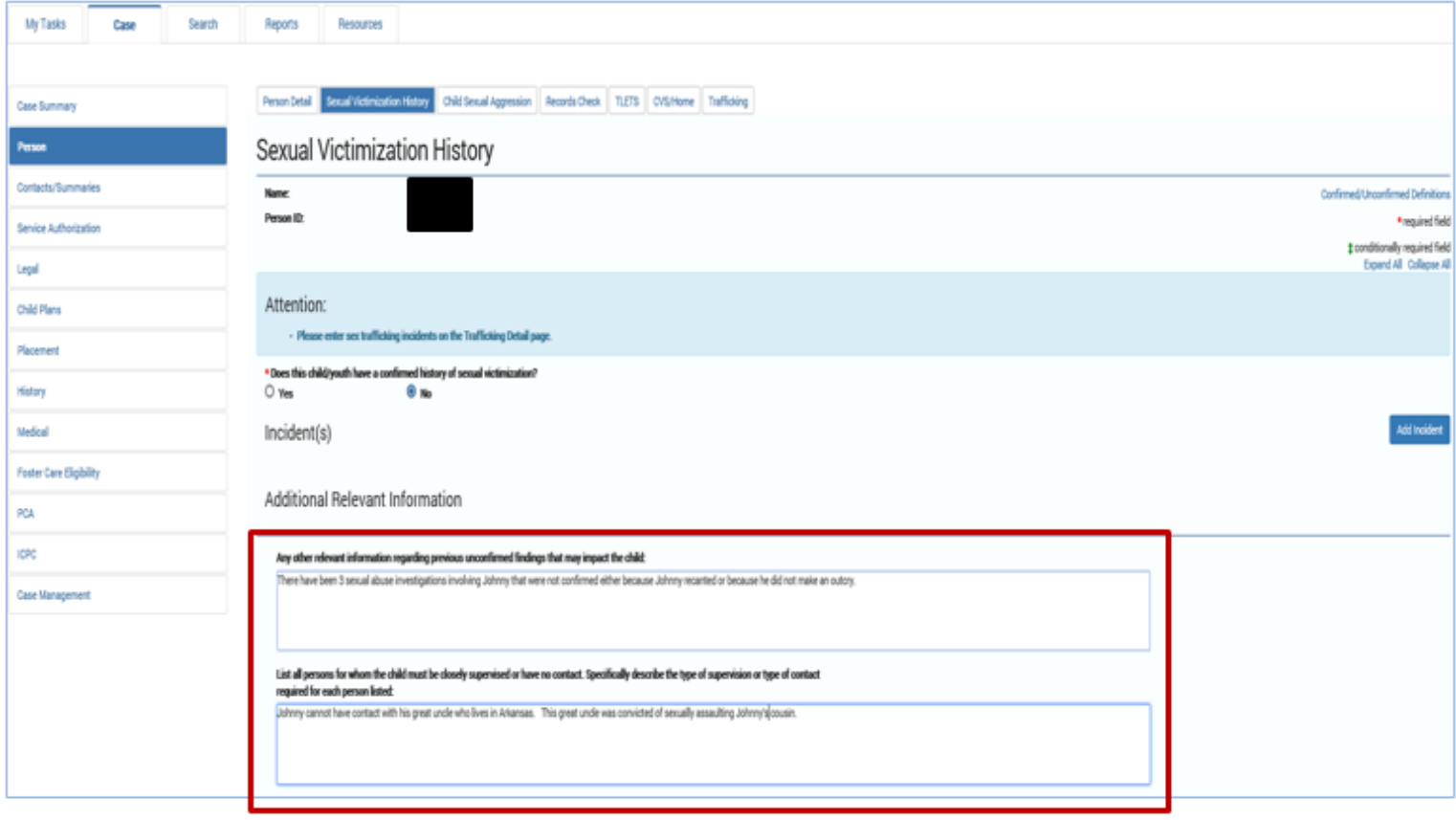

*Note: Staff can review previous investigations to find information on unconfirmed findings that may contain relevant information that may impact the child. The information can be found in the supporting rationale for disposition on the Allegation Detail page.* 

# <span id="page-8-0"></span>**Child Sexual History Form**

The **Child Sexual History Attachment A** form searches for and captures information documented in the following three pages:

- Sexual Victimization History (SVH) page
- Child Sexual Aggression (CSA) page
- Trafficking page

### <span id="page-8-1"></span>**Launching the Sexual History Attachment A Form**

The Child Sexual History Attachment A form can be launched from:

- Case Summary page.
- Child's Placement page.
- Sexual Victimization History page.

#### **How to launch the form from the Case Summary page:**

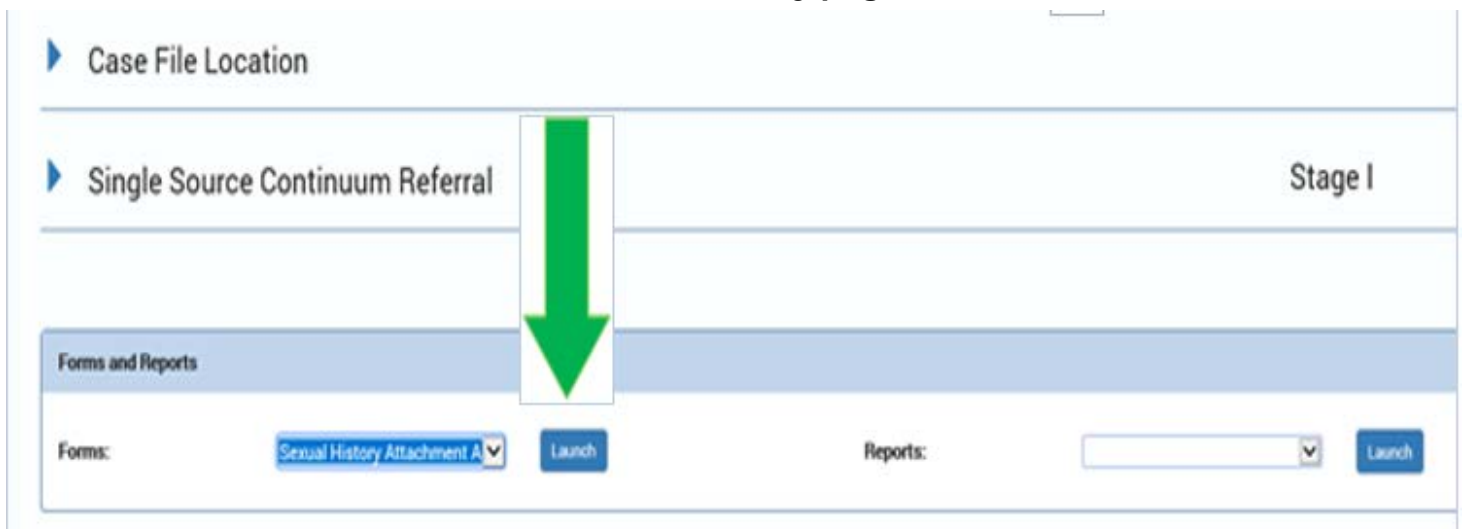

#### **How to launch the form from the Child's Placement page:**

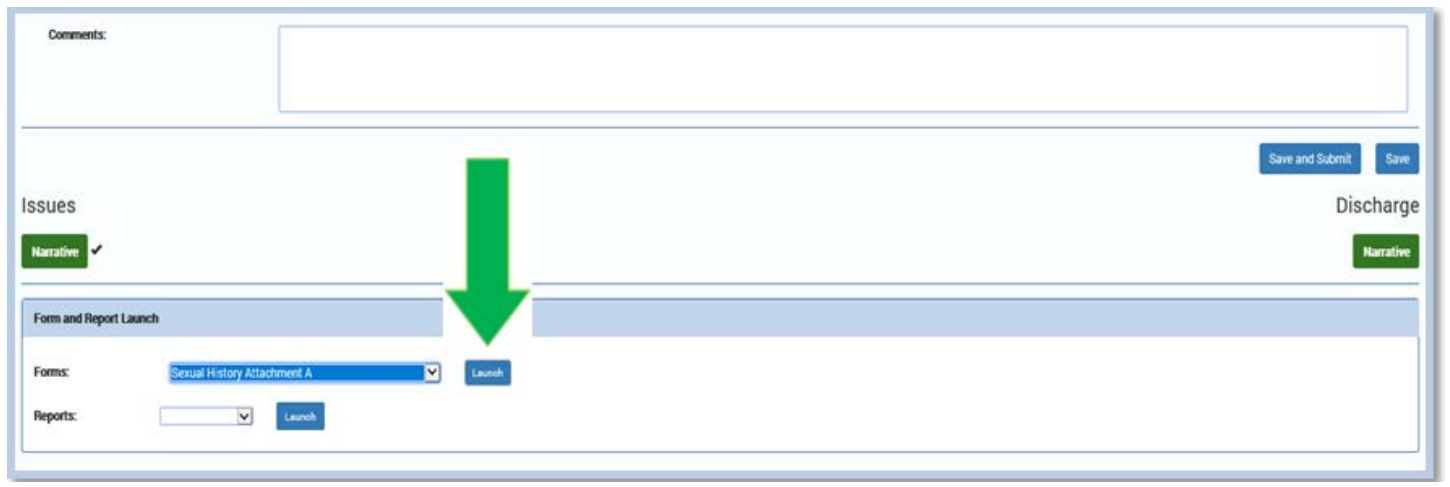

#### **How to launch the form from the Sexual Victimization Page:**

Additional Relevant Information

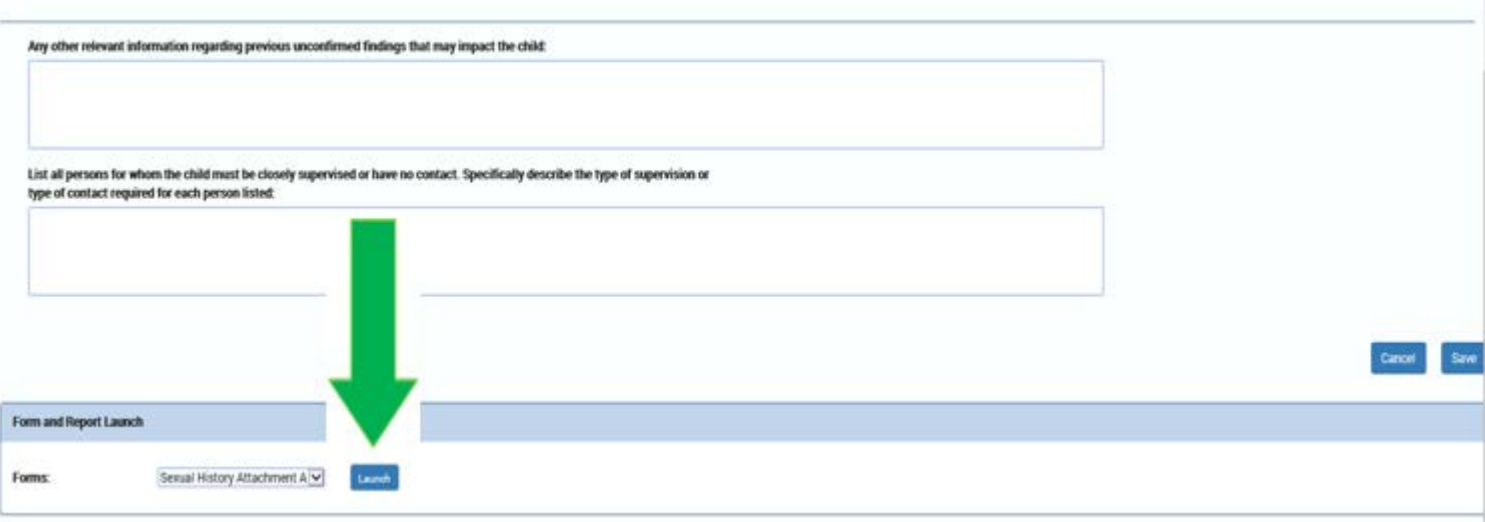

Select the **Launch** button from any of these pages.

1. Recognize all documented incidents and descriptions on the page are downloaded to a PDF form in a new page tab.

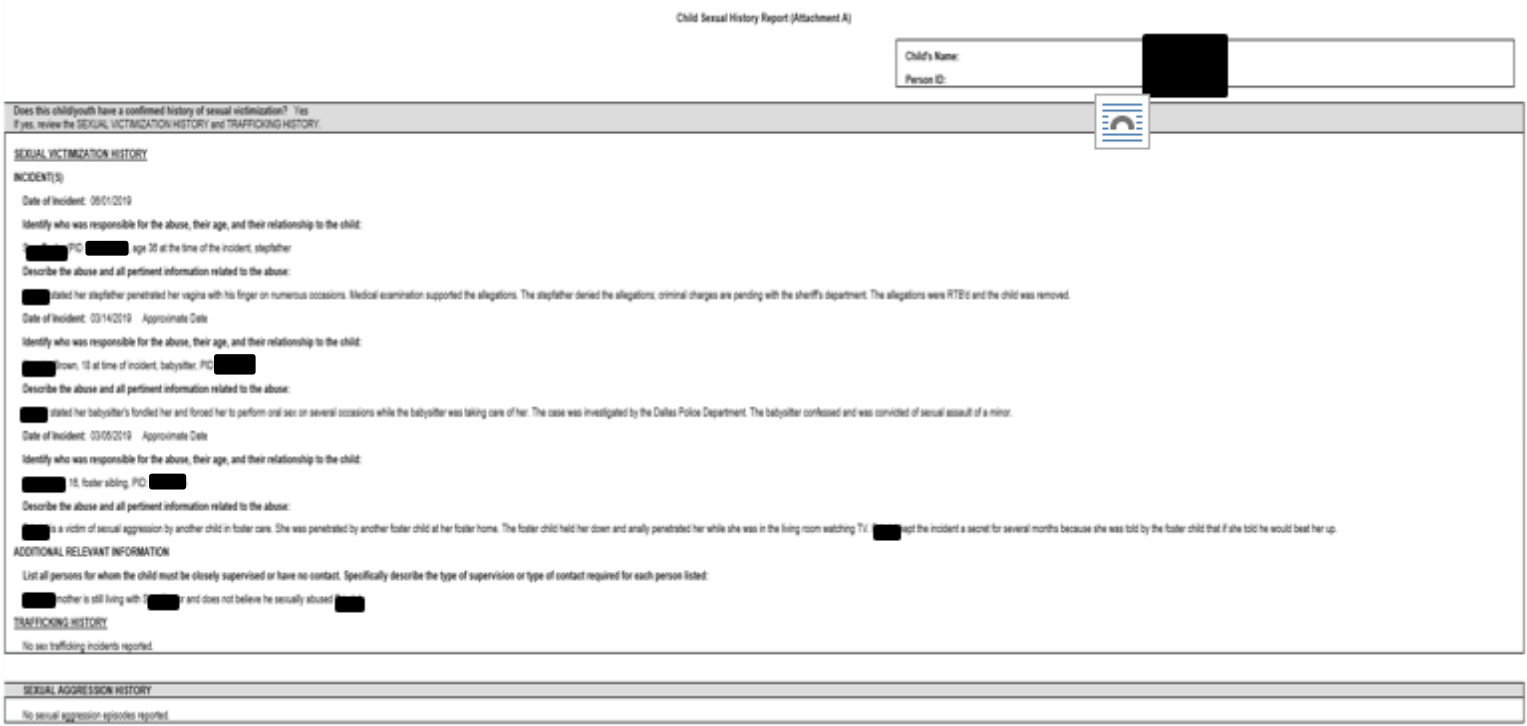

#### Case 2:11-cv-00084 Document 874 Filed on 06/16/20 in TXSD Page 11 of 12

**IMPORTANT: The Child Sexual History Report Attachment A form must be reviewed with the caregiver and signed by the caseworker and caregiver at each placement.**

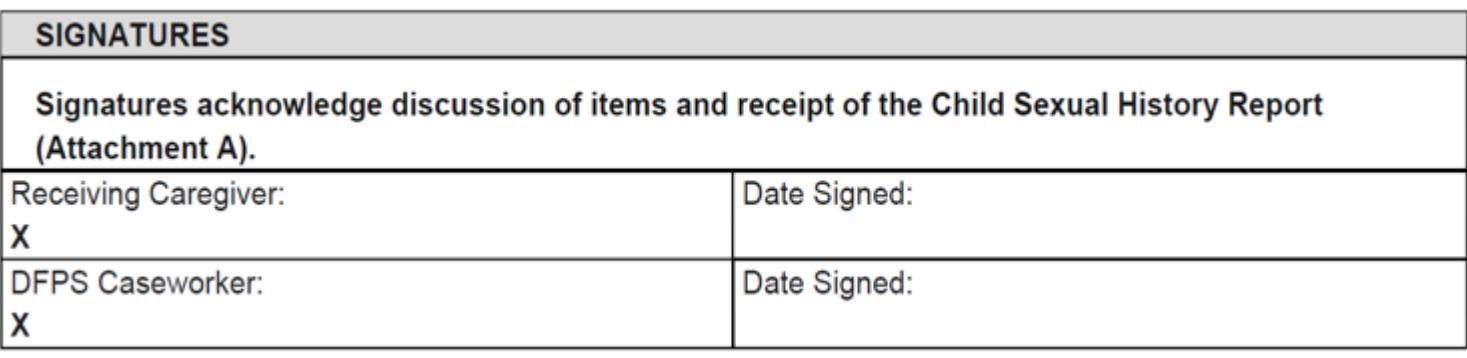

\_\_\_\_\_\_\_\_\_\_\_\_\_\_\_\_\_\_\_\_\_\_\_\_\_\_\_\_\_\_\_\_\_\_\_\_\_\_\_\_\_\_\_\_\_\_\_\_\_\_\_\_\_\_\_\_\_\_\_\_\_\_\_\_\_\_\_\_\_\_\_\_\_\_\_\_\_\_\_\_\_\_\_\_

### **Uploading the Sexual History Attachment A Form**

<span id="page-10-0"></span>Upload the signed Child Sexual History Report Attachment A form into One Case. Locate One Case under the Case Summary page.

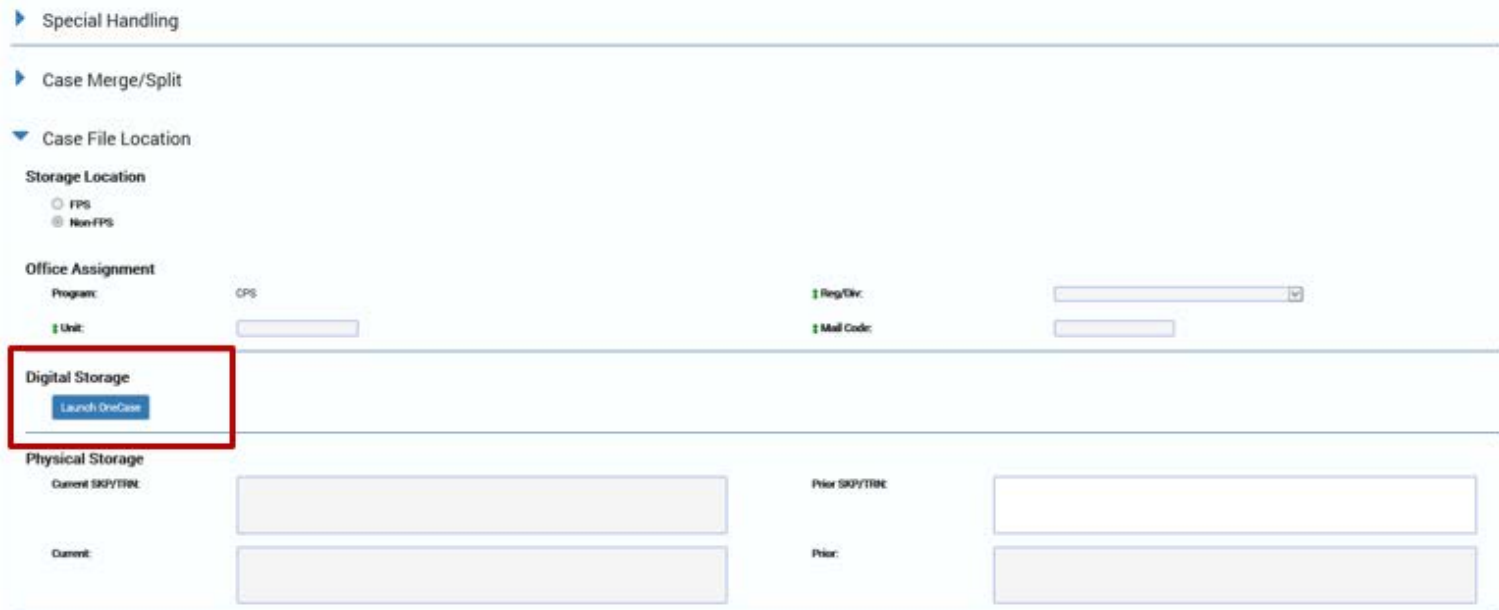

*Note: Genius Scan is an approved app that can be downloaded on state issued iphones. This app converts photos taken on your phone into a pdf. It is recommended that staff use this application to photograph the signed Child Sexual History Attachment A for easy uploading into One Case. To download the app, go to Apps @ Work on your iphone and search for Genius Scan.*

# <span id="page-11-0"></span>**Person Merge/Split Detail-Updates for Sexual Victimization**

The sexual victimization page has been added to the list of person information that should be considered when performing a person merge.

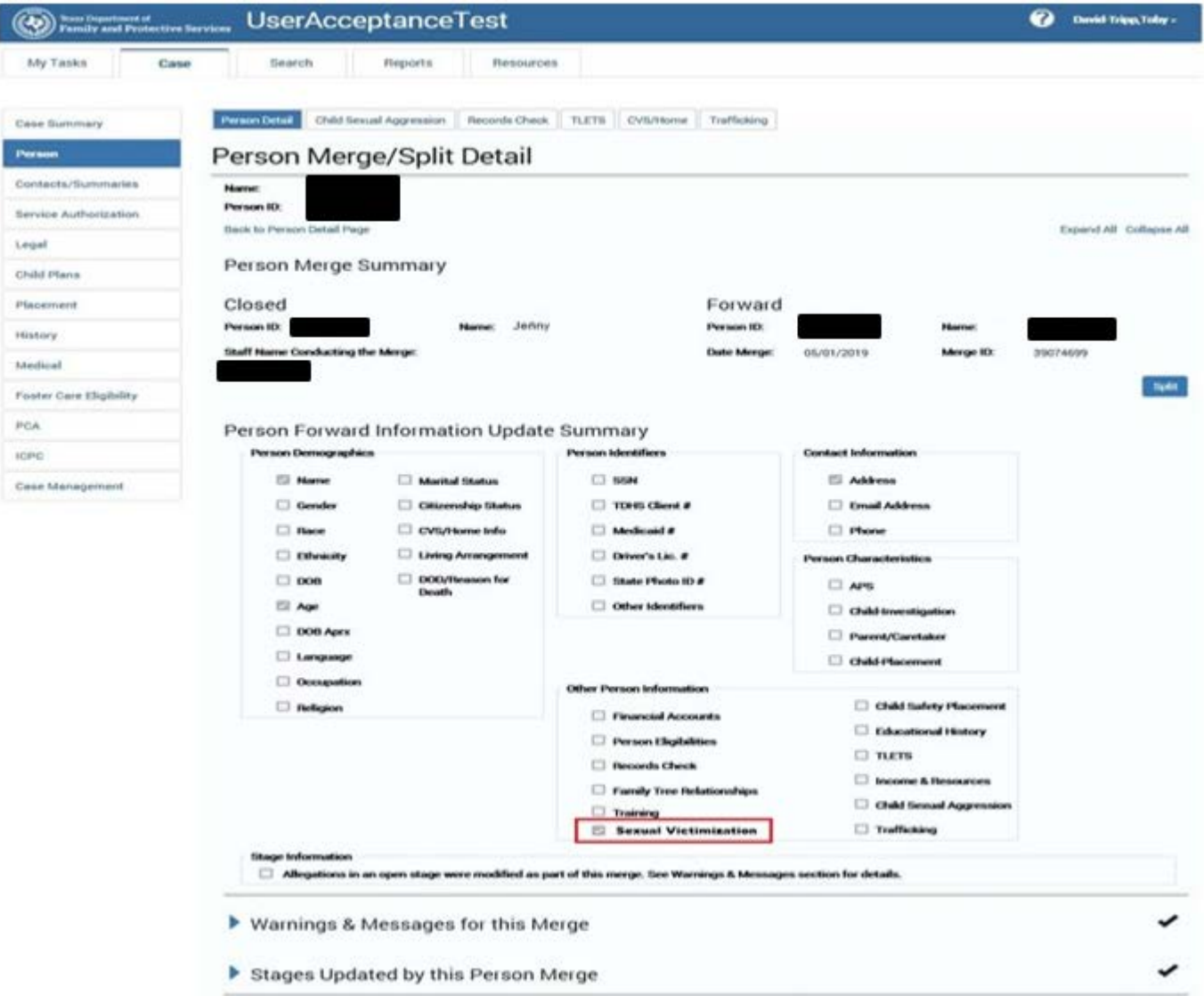